**POCKET REFERENCE GUIDE** 

*CONVERSIONCALC PLUS™*

*ULTIMATE PROFESSIONAL CONVERSION CALCULATOR*

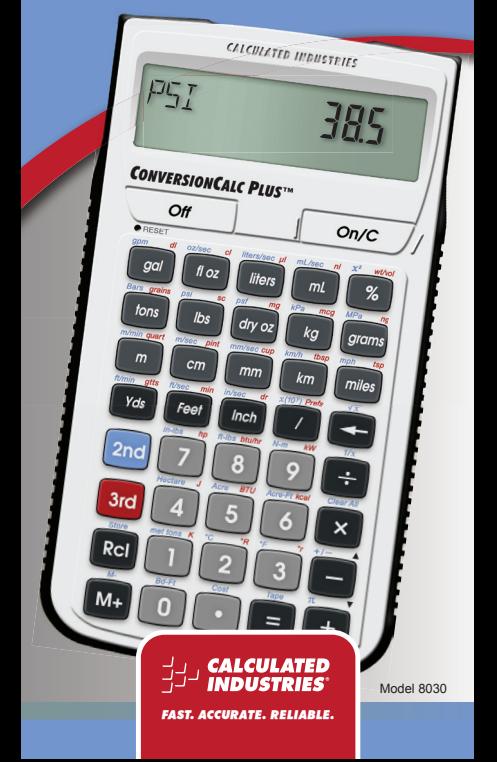

# **conversioncalc plus™**

The *ConversionCalc Plus™* is an easy-to-use and powerful handheld calculator that provides more than 500 conversion combinations using 70 built-in Standard, Metric and other units of measure. Work in and convert between linear, area and volume units, plus weights, temperatures, velocity and more.

With the *ConversionCalc Plus* you can enter and convert everything from very large units to micro- and nanounits -- kilograms and tons, drams, scruples, grains, microliters, even tablespoons and cups. Don't waste time looking up tables and conversions in books and online. Virtually any conversion is at your fingertips with the *ConversionCalc Plus*.

The *ConversionCalc Plus™* is the professional choice for:

- Health Care Professionals
- Scientists
- Pharmacists
- Nutritionists
- Lab Technicians
- Specifiers
- Importers/Exporters

With the *ConversionCalc Plus™* you can convert:

- Flow Rate
- Weight
- Linear, Area and Volume Dimensions
- Temperature
- Weight per Volume
- Pressure
- Torque
- Energy
- Power
- Velocity

# **TABLE OF CONTENTS**

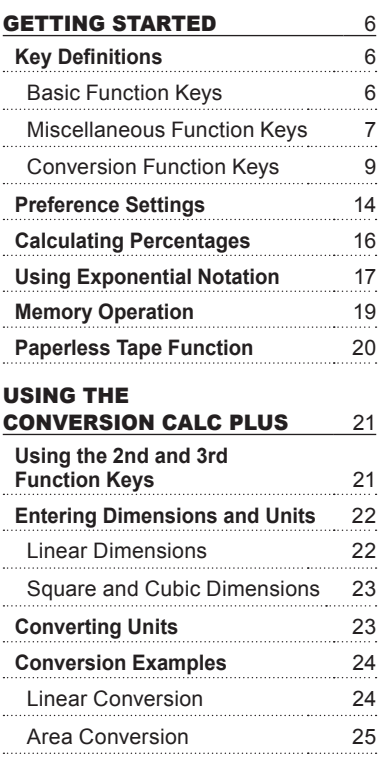

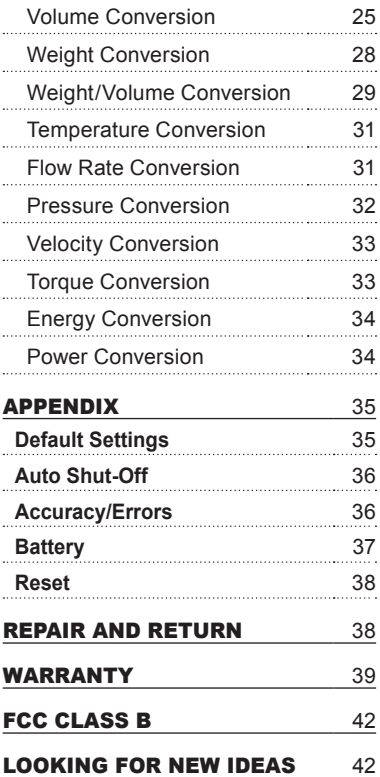

# **GETTING STARTED**

You may want to practice getting a feel for your calculator keys by reading through the key definitions and learning how to enter data, how to store values, etc., before proceeding to the examples.

# KEY DEFINITIONS

#### **Basic Function Keys**

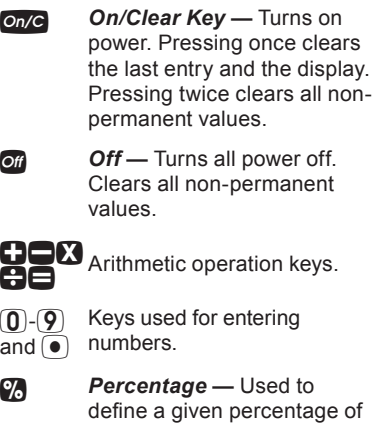

a number.

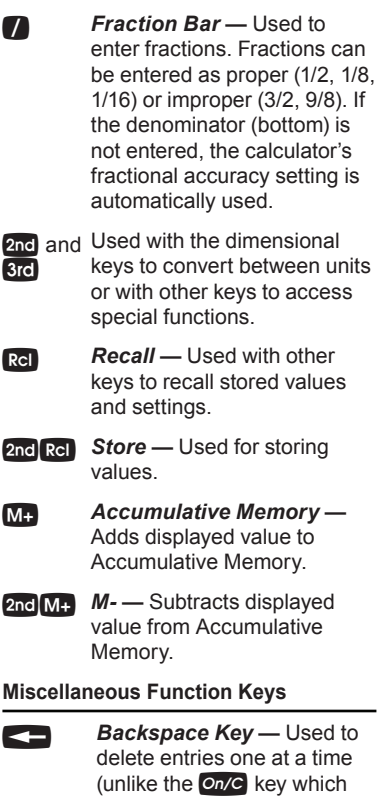

deletes the entire entry).

*(cont'd)*

# $\mathsf{2nd} \leq \mathsf{3}$  Square Root  $(\sqrt{x})$  – Calculates the Square Root of the number in the display.

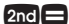

**Paperless Tape (Tape)** — Accesses the Paperless Tape Mode, which keeps track of your past 20 entries. Useful for checking strings of numbers.

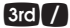

#### **3rd** *Preference Settings (Prefs) —* Accesses various customizable settings, such as dimensional answer formats (see Preference Settings section).

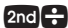

## S, *Reciprocal (1/x) —* Calculates the reciprocal of the number in the display.

 $(e.g., 8)$  2nd  $\bigoplus$  0.125).

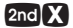

2nd **X Clear All —** Returns all stored values to the default settings. Does not affect Preference Settings.

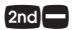

2nd **Change Sign (+/-)** — Toggles displayed value between negative and positive value.

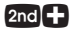

**2nd Pi**  $-Pi$  — Displays value of  $\pi$ (3.141593).

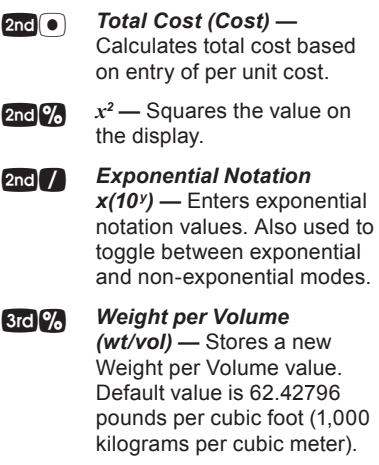

# CONVERSION function keys

With the *ConversionCalc Plus* you can easily and quickly enter or convert any of the following units.

# **Linear, Area and Volume Keys**

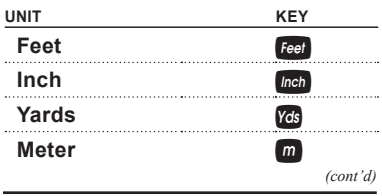

*Pocket Reference Guide — 9*

*(cont'd)*

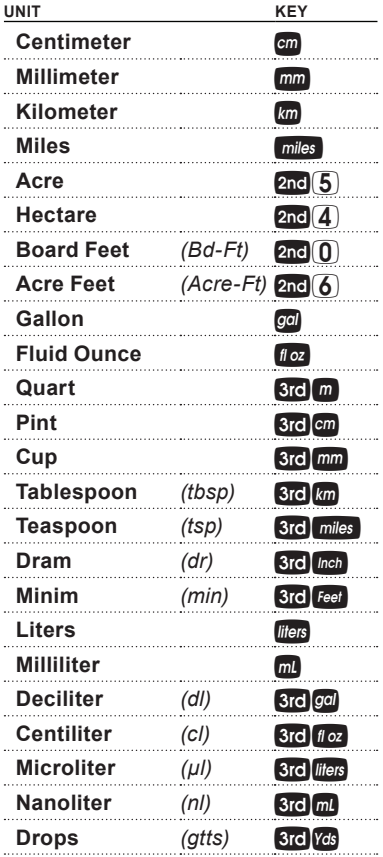

**Weight Keys**

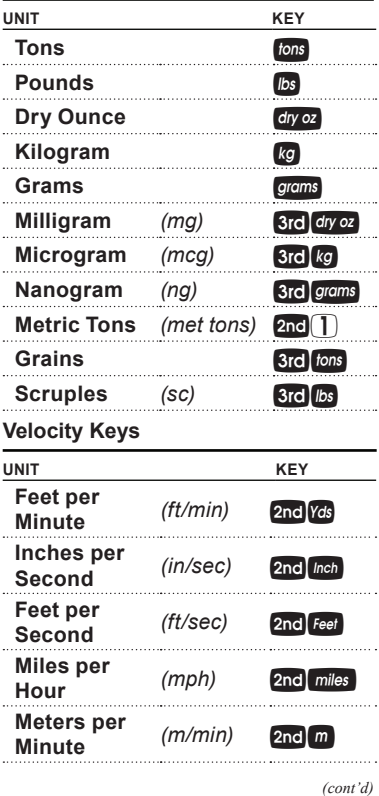

*Pocket Reference Guide — 11*

*(cont'd)*

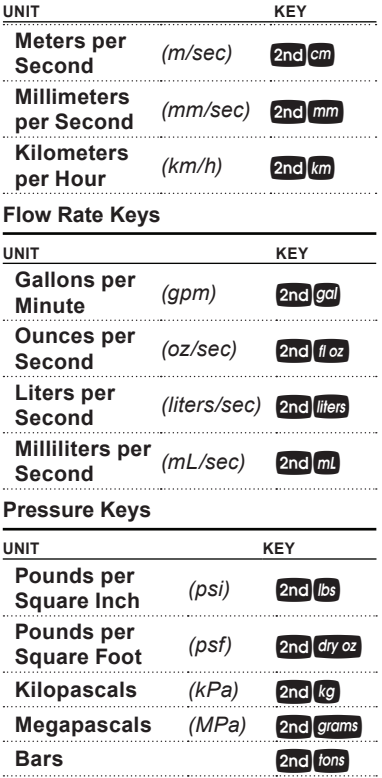

**Torque Keys**

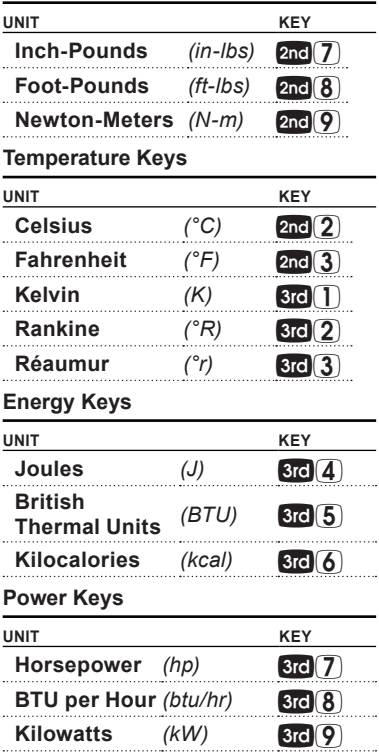

#### Preference Settings

Press  $3rd$ , then  $\sqrt{\phantom{a}}$  to access the Preferences menu. Continue pressing  $\blacksquare$  to toggle through different  $Preferences. Press  $\Box$  or  $\Box$  keys$ to toggle between options of the different Preferences. Press On/C to exit Preferences. Your calculator will keep your Preference Settings until a Full Reset alters your settings to the default values *(see Appendix for more information).*

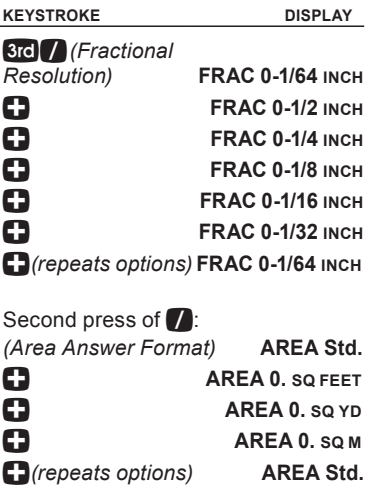

Third press of  $\blacksquare$ *(Volume Answer Format)* **Vol Std. 12 VOL 0. CU YD** + **VOL 0. CU FEET** + **VOL 0. CU M** + *(repeats options)* **VOL Std.** Fourth press of /**:** *(Exponential Mode)* **EXP On** + **EXP OFF** + *(repeats options)* **EXP On** Fifth press of /**:**  *(Metric Rounding)* **METR 0.000 M 12** METR FLOAt M + *(repeats options)* **METR 0.000 <sup>M</sup>** Sixth press of **7:** *(Mathematical Operation)* **MATH OrdEr EXAMPLE 20** MATH CHAIn + *(repeats options)* **MATH OrdEr**

Seventh press of **7:** 

*(Fractional Mode)* **FRAC Std.**

+ **FRAC COnSt.** + *(repeats options)* **FRAC Std.**

#### Calculating Percentages

The  $\%$  key can be used for finding a given percent of a number or for working add-on, discount or division percentage calculations. It can be used with any type of number, in any dimension (feet, inch, millimeter, etc.) and any type of convention (nondimensioned, linear, square or cubic).

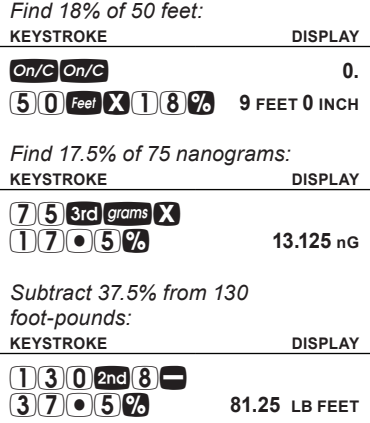

# Using Exponential **NOTATION**

Your calculator is defaulted to have exponential notation set to "on." Therefore, any integer value exceeding seven digits will display in exponential format. When exponential notation is off, the calculator adjusts dimensioned values to a higher unit when the display limit is exceeded (known as Auto-Ranging); e.g., "20,000,000 mm" exceeds the seven-digit display, so "20,000 m" is displayed. This auto-ranging also applies to other dimensional units, such as Inches to Feet, Feet to Yards, etc.

To enter an exponential value, enter the main value, press  $2nd$ , then enter the exponential power.

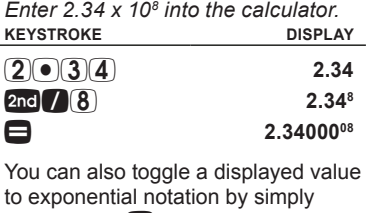

pressing the / key.

*(cont'd)*

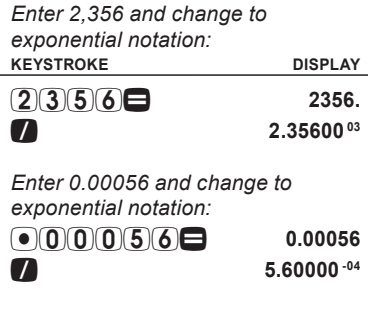

# Memory Operation

Whenever the  $M$  key is pressed, the displayed value will be added to the Memory. Other Memory functions:

 $Add to Memory$   $M_{\uparrow}$ Subtract from Memory 2nd M+ Recall total in Memory  $\begin{array}{|c|c|}\n\hline\n\end{array}$  Rel  $\begin{array}{|c|c|}\n\hline\n\end{array}$ Display/Clear Memory Rel Rel

Memory is semi-permanent, clearing only when you do one of the following:

— turn off the calculator  $-$  press  $\operatorname{Rel}$   $\operatorname{Rel}$ — press 2nd X (Clear All)

**function keystroke**

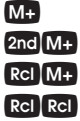

When Memory is recalled  $($ Rc $(M+$ ), consecutive presses of M<sub>P</sub> will display the calculated Average and total Count of the accumulated values.

#### **Using M+**

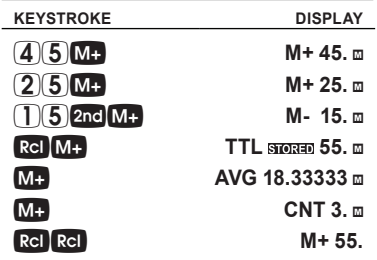

**Using Memory Storage Keys (M0 - M9)**

In addition to the standard cumulative Memory (as previously described), your calculator has ten independent Storage Registers – M0 through M9 – that can be used to permanently store single, noncumulative values.

The following example shows the use of M0  $(2nd$  Rcl $(0)$ ). To use M1 through M9, replace the presses of the  $\left( \widehat{\mathbf{0}}\right)$ key with presses of the corresponding number key  $(\mathbf{1})$  through  $(\mathbf{9})$ .

*(cont'd)*

*(cont'd)*

You can replace a value in one of these Memory registers by storing a new value in place of the stored value.

— Store single value in M0

— Clear M0

— Recall M0

*Store 212.5 into M0, recall the value and then clear the value.*

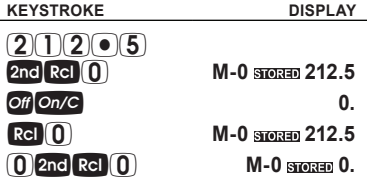

#### Paperless Tape Function

The Paperless Tape function is useful for checking figures. You can review your entries by scrolling through your past 20 entries or calculations. Press  $2 \times 2$  to access Paperless Tape mode. Press  $\blacksquare$ or  $\blacksquare$  to scroll forward or backward. Press  $\blacksquare$  to exit mode and continue with a new entry or calculation.

*Add 15 mL, then 25 mL, then 45 mL. Access Paperless Tape mode and scroll back through your entries.*

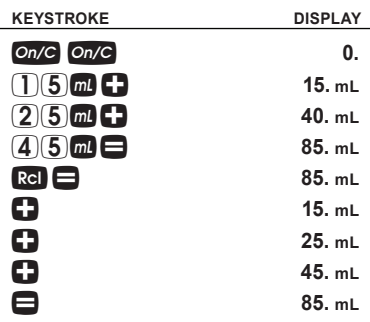

## **USING THE** *CONVERSIONCALC PLUS*

# Using the 2nd and 3rd Function Keys

The primary keys are used to access miscellaneous calculator functions and to enter numeric values and units.

Use the 2nd and 3rd function keys to enter or convert to the units above the primary keys. The abbreviations for the secondary functions are printed in blue (like the  $20$  key) and the abbreviations for the third functions are printed in red (like the  $3rd$  key).

#### Entering Dimensions and Units

When entering feet-inch dimensional values, you must enter the largest dimension first — feet before inches, inches before fractions. To enter fractions of an inch, enter the numerator (value above the line), press / (Fraction Bar key) and then enter the denominator (value below the line).

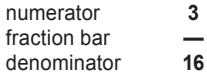

For all other units of measurement, you can only enter whole numbers or decimal numbers. You cannot enter combinations of units (for example, you cannot enter 12 meters 6 centimeters 4 millimeters).

#### **Linear Dimensions**

The following examples show how linear dimensions are entered.

**Note:** The **On/C** key should be pressed after *each of the entries to clear the display.*

**dimension keystroke**

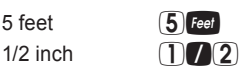

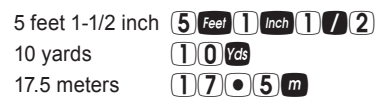

#### **Square and Cubic Dimensions**

For square dimensions, enter the value and press the unit key twice. For cubic dimensions, press the unit key three times.

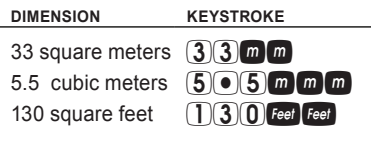

#### CONVERtiNg UNITS

With the *ConversionCalc Plus* you can easily convert an entered or calculated unit to other units by simply pressing the key(s) for the units you want to convert to.

Add a series of values and then calculate the sum and convert to other units.

*1. Add 375 milliliters plus 385 milliliters plus 65 milliliters:* **KEYSTROKE DISPLAY**

 $On/C$   $On/C$   $\qquad \qquad$  0.

*(cont'd)*

*(cont'd)*

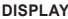

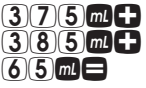

**KEYSTROKE** 

**375. mL 760. mL 825. mL**

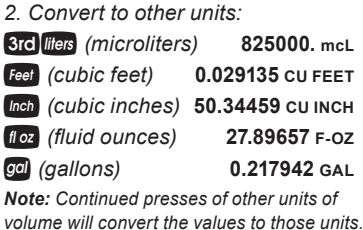

#### Conversion Examples

### **Linear Conversion**

 $185$  Feet

L,

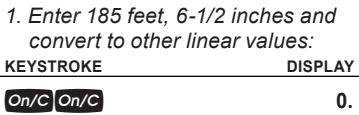

6i1/2 **185 FEET 6-1/2 INCH**

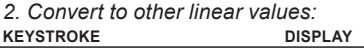

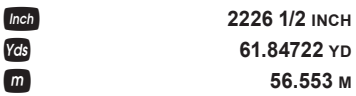

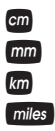

**cm** 5655.31 cm M **56553.1 MM km 0.056553 kM niles 0.03514 MILE** 

# **Area Conversion**

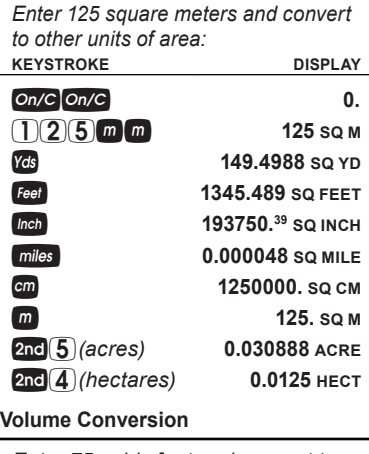

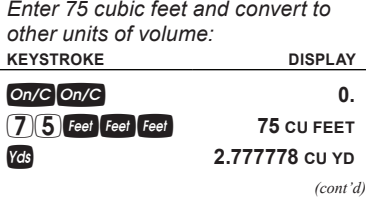

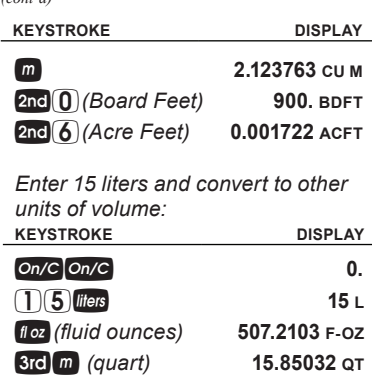

*(cont'd)*

*Enter 3.5 cups and convert to other units of volume:*

L *(milliliters)* **15000. mL**

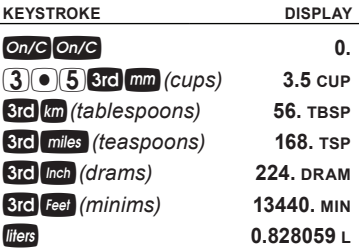

*Enter 25 drams and convert to other units of volume:* **KEYSTROKE DISPLAY**

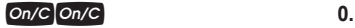

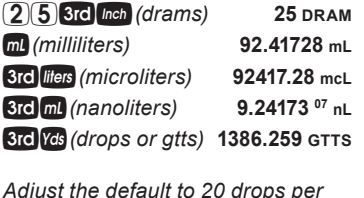

*Adjust the default to 20 drops per cubic centimeter. Enter 25 drams and convert to other units of volume.*

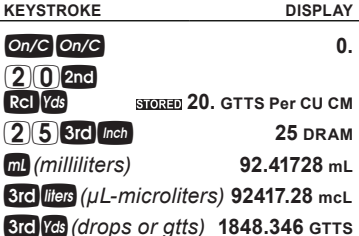

*If a low viscosity liquid contains 20 drops per cubic centimeter, how many drops are contained in 2-1/2 teaspoons?*

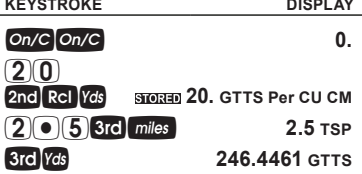

#### **Weight Conversion**

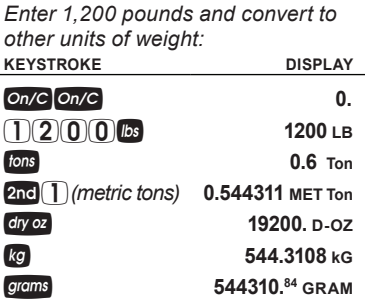

*Enter 750 milligrams and convert to other units of weight:* **KEYSTROKE DISPLAY**

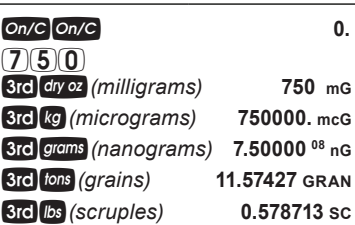

#### **Weight/Volume Conversions**

The *ConversionCalc Plus* can convert between Weight and Volume. To recall Weight per Volume factor press  $3rd$ %. Continue pressing %. to display as pounds, grains, metric tons, kilograms, grams, milligrams or tons. The default weight per Volume factor is:

- 62.42796 pounds per cubic feet
- 0.036127 pounds per cubic inch
- 8.345404 pounds per gallon
- 252.891 grains per cubic inch
- 1 metric ton per cubic meter
- 1,000 kilograms per cubic meter
- 1 gram per cubic centimeter
- 1 kilogram per liter
- 1,000 grams per liter
- 1,000,000 milligrams per liter
- 0.842777 tons per cubic yard
- 1,685.555 pounds per cubic yard

*(cont'd)*

*(cont'd)*

To change the Weight per Volume factor, enter the value, then press **Brd %.** The first press will enter the Weight as the calculator's current setting. To change the Weight per Volume factor, continue to press the **%** key to cycle through the factors shown above. When you have selected the desired factor, press  $On/C$  to set and exit.

*If crude oil has an approximate density of 850 kilograms per cubic meter, how much would 55 gallons weigh?* **KEYSTROKE DISPLAY**

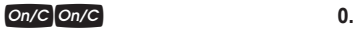

 $(8)(5)(0)$  3rd  $\%$  \* 850

*\*Continue pressing* % *until* **kG Per CU M** *is shown.*

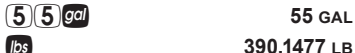

p **390.1477 lb**

*Butter has a density of 56.9 pounds per cubic foot. How much does 6 cups of butter weigh?* **KEYSTROKE DISPLAY**

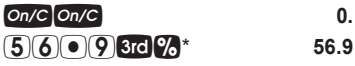

*\*Continue pressing* % *until* **LB Per CU FEET** *is shown.*

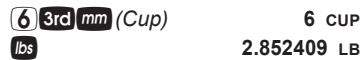

*Note: To return weight/volume factor to default setting of 62.42796 pounds per cubic foot, perform a Clear All by pressing 2nd X.* 

## **Temperature Conversion**

*Enter 212° Fahrenheit and convert to other temperatures:* **KEYSTROKE DISPLAY** On/C On/C 0.  $(2)(1)(2)$  2nd $(3)$  212 °F S2 *(Celsius)* **100 ºC 373.15 K 373.15 K** T2 *(Rankine)* **671.67 ºR 3rd**  $\overline{3}$  *(Réaumur)* 80. <sup>o</sup>r

**Flow Rate Conversion**

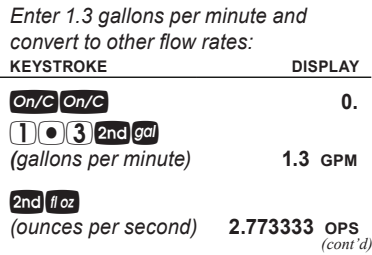

*Pocket Reference Guide — 31*

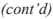

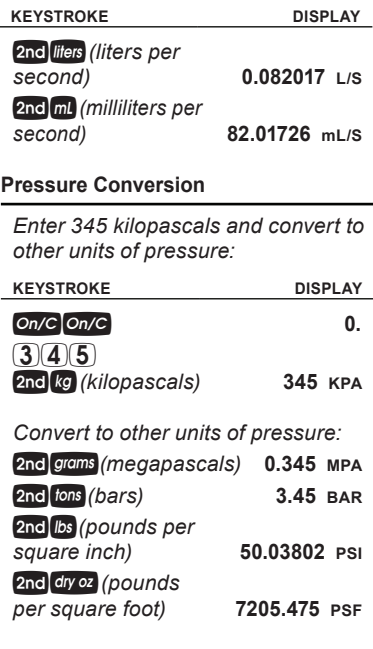

**Velocity Conversion**

*Enter 150 kilometers per hour and convert to other units of velocity:*

**KEYSTROKE DISPLAY**

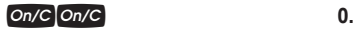

 $150$  2nd  $km$ *(kilometers per hour)* **150 KM/H** 2nd miles (miles<br>per hour) *per hour)* **93.20568 MPH** 2nd m *(meters per minute)* **2500. M/M** 2nd cm (meters *per second)* **41.66667 M/S** 2nd mm *(millimeters per second)* **41666.67 MM/S** 2nd Yds (feet per *minute)* **8202.1 FPM** 2nd **Feet** (feet *per second)* **136.7017 FPS** 2nd *Inch (inches per second)* **1640.42 IPS**

**Torque Conversion**

*Enter 45 foot-pounds of torque and convert to inch-pounds and Newton-meters:*

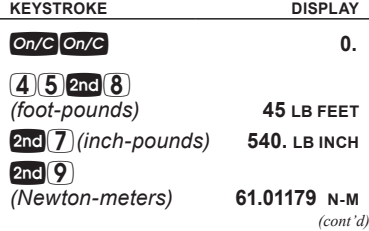

*Enter 225 kilocalories and convert to Joules and British thermal units:*

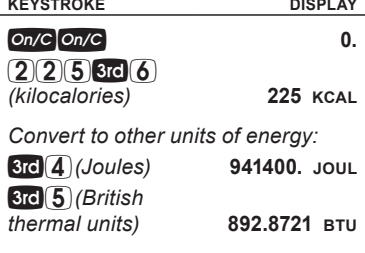

**Power Conversion**

*Enter 175 kilowatts and convert to British thermal units per hour and horsepower:*

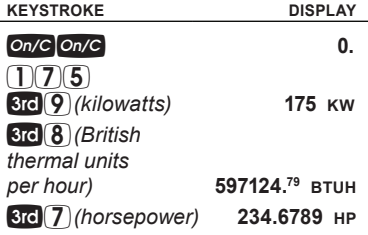

# **APPENDIX**

#### Default Settings

After a Clear All  $(2nd X)$ , your calculator will return to the following settings:

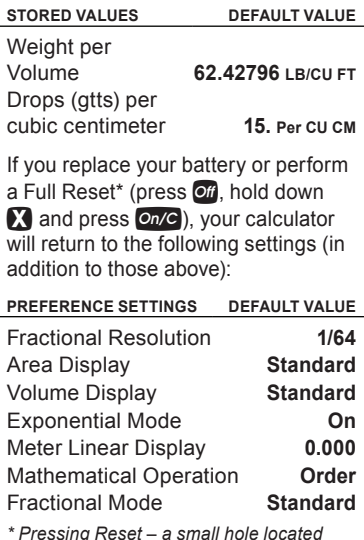

*\* Pressing Reset ‒ a small hole located below the*  $\overline{ot}$  *key – will also perform a Full Reset.*

# Auto Shut-Off

Your calculator will shut itself off after about 8-12 minutes of non-use.

#### Accuracy/Errors

#### **Accuracy/Display Capacity**

Your calculator has a twelve digit display. This is made up of eight digits (normal display) and four fractional digits. You may enter or calculate values up to 19,999,999.99. Each calculation is carried out internally to twelve digits.

# **Errors**

When an incorrect entry is made, or the answer is beyond the range of the calculator, an error message will display. To clear an error condition you must press the  $\odot$   $\sim$  button once.

At this point you must determine what caused the error and re-key the problem.

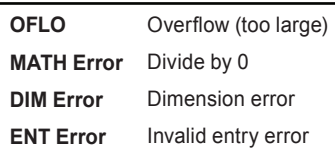

#### **Error Codes**

#### **Auto-Range**

If an "overflow" is created because of a calculation with small units that are out of the standard digit range of the display, the answer will be automatically expressed in the next larger units (instead of showing "**OFLO**") – e.g., 20,000,000 mm is shown as 20,000 m.

*Note: If Exponential Notation is activated through the Preference Setting, the value will be shown in scientific notation (e.g., 20 million mm – 2.0000007 mm).*

#### **BATTERY**

This model uses one (1) CR2016 battery (included). This should last approximately 800 hours of actual use. Should your calculator display become very dim or erratic, replace the battery.

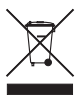

*Note: Please use caution when disposing of your old batteries as they contain hazardous chemicals.*

Replacement batteries are available at most discount or electronics stores. You may also call Calculated Industries at 1-775-885-4900.

#### Reset

If your calculator should ever "lock up," press Reset – a small hole located below the  $\overline{ot}$  key – to perform a total reset.

# REPAIR AND RETURN

#### Return Guidelines

- **1.** Please read the *Warranty* in this User's Guide to determine if your Calculated Industries product remains under warranty *before* calling or returning any device for evaluation or repairs.
- **2.** If your product won't turn on, check the battery as outlined in the User's Guide.
- **3.** If you need more assistance, please go to the website listed below.
- **4.** If you believe you need to return your product, please call a Calculated Industries representative between the hours of 8:00am and 4:00pm Pacific Time for additional information and a Return Merchandise Authorization (RMA).

# **Call Toll Free: 1-800-854-8075 Outside USA: 1-775-885-4900 www.calculated.com/warranty**

# **WARRANTY**

Calculated Industries ("CI") warrants this product against defects in materials and workmanship for a period of one (1) year from the date of original consumer purchase in the U.S. If a defect exists during the warranty period, CI, at its option. will either repair (using new or remanufactured parts) or replace (with a new or remanufactured calculator) the product at no charge.

THE WARRANTY WILL NOT APPLY TO THE PRODUCT IF IT HAS BEEN DAMAGED BY MISUSE, ALTERATION, ACCIDENT, IMPROPER HANDLING OR OPERATION, OR IF UNAUTHORIZED REPAIRS ARE ATTEMPTED OR MADE. SOME EXAMPLES OF DAMAGES NOT COVERED BY WARRANTY INCLUDE, BUT ARE NOT LIMITED TO, BATTERY LEAKAGE, BENDING, A "BLACK INK SPOT" OR VISIBLE CRACKING OF THE LCD, WHICH ARE PRESUMED TO BE DAMAGES RESULTING FROM MISUSE OR ABUSE.

To obtain warranty service in the U.S., please go to the website.

*(cont'd)*

A repaired or replacement product assumes the remaining warranty of the original product or 90 days, whichever is longer.

# **Non-Warranty Repair Service — U.S.A.**

Non-warranty repair covers service beyond the warranty period, or service requested due to damage resulting from misuse or abuse.

Contact Calculated Industries at 1-775-885-4900 to obtain current product repair information and charges. Repairs are guaranteed for 90 days.

# **Repair Service — Outside the U.S.A.**

To obtain warranty or non-warranty repair service for goods purchased outside the U.S., contact the dealer through which you initially purchased the product. If you cannot reasonably have the product repaired in your area, you may contact CI to obtain current product repair information and charges, including freight and duties.

CI MAKES NO WARRANTY OR REPRESENTATION, EITHER EXPRESS OR IMPLIED, WITH RESPECT TO THE PRODUCT'S QUALITY, PERFORMANCE, MERCHANTABILITY, OR FITNESS FOR A PARTICULAR PURPOSE. AS A RESULT, THIS PRODUCT, INCLUDING BUT NOT LIMITED TO, KEYSTROKE PROCEDURES, MATHEMATICAL ACCURACY AND PREPROGRAMMED MATERIAL, IS SOLD "AS IS," AND YOU THE PURCHASER ASSUME THE ENTIRE RISK AS TO ITS QUALITY AND **PERFORMANCE** 

IN NO EVENT WILL CI BE LIABLE FOR DIRECT, INDIRECT, SPECIAL, INCIDENTAL, OR CONSEQUENTIAL DAMAGES RESULTING FROM ANY DEFECT IN THE PRODUCT OR ITS **DOCUMENTATION** 

The warranty, disclaimer, and remedies set forth above are exclusive and replace all others, oral or written, expressed or implied. No CI dealer, agent, or employee is authorized to make any modification, extension, or addition to this warranty.

Some states do not allow the exclusion or limitation of implied warranties or liability for incidental or consequential damages, so the above limitation or exclusion may not apply to you. This warranty gives you specific rights, and you may also have other rights, which vary from state to state.

# **FCC CLASS B**

This equipment has been certified to comply with the limits for a Class B calculating device, pursuant to Subpart J of Part 15 of FCC rules.

# **LOOKING FOR NEW IDEAS**

Calculated Industries, a leading manufacturer of special-function calculators and digital measuring instruments, is always looking for new product ideas in these areas.

If you have a new product idea, please visit our "Bright Idea" page at www.calculated.com/brightidea.asp. For suggestions about improving this product or other products, please visit us at www.calculated.com under "Contact Us." Thank you.

# $\frac{1}{2}$  $\frac{1}{2}$  CALCULATED

4840 Hytech Drive Carson City, NV 89706 U.S.A. 1-775-885-4900 Fax: 1-775-885-4949 E-mail: info@calculated.com www.calculated.com

# **THE CALCULATED**<br>THE INDUSTRIES

#### Designed in the United States of America.

Printed in China

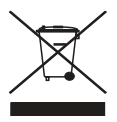

**PRG8030E-A**